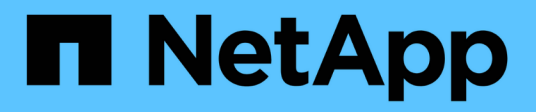

# **Installing SnapManager for Oracle**

SnapManager Oracle

NetApp February 12, 2024

This PDF was generated from https://docs.netapp.com/us-en/snapmanageroracle/windows/concept\_preinstallation\_tasks.html on February 12, 2024. Always check docs.netapp.com for the latest.

# **Table of Contents**

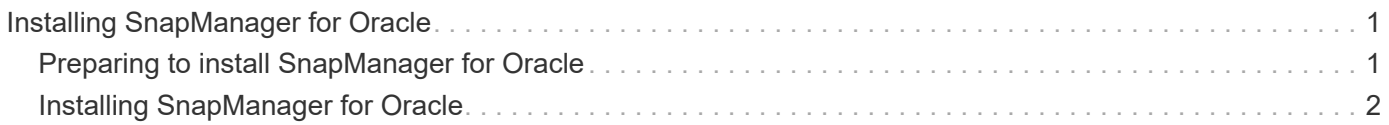

# <span id="page-2-0"></span>**Installing SnapManager for Oracle**

You can download and install SnapManager for Oracle in your environment and perform operations such as database backup, restore, recovery, and cloning.

The SnapManager for Oracle installation package includes the host server software and the graphical user interface (GUI) client software.

# <span id="page-2-1"></span>**Preparing to install SnapManager for Oracle**

The environment in which you are installing SnapManager for Oracle must meet certain software, hardware, browser, database, and operating system requirements. For the latest information about the requirements, see the Interoperability Matrix.

[Interoperability Matrix: support.netapp.com/NOW/products/interoperability](http://support.netapp.com/NOW/products/interoperability/)

## <span id="page-2-2"></span>**Preinstallation tasks**

Before installing SnapManager for Oracle, you must perform some additional tasks to set up your environment. The tasks that you have to perform depend on the operating system, Oracle components, and the database version you want to use.

- Install licensed operating system with the appropriate patches.
- Set the operating system's and the Oracle database's languages to English.

For example, to set the language of the Oracle database to English assign NLS\_LANG = AMERICAN\_AMERICA.WE8MSWIN1252. For more information about how to set the language, see the *Troubleshooting SnapManager for Oracle* section.

- Install Oracle Recovery Manager (RMAN) if you want to use RMAN with SnapManager for Oracle.
- Install Data ONTAP with licenses enabled for SnapRestore and the supported protocols such as Fibre Channel (FC) and Internet Small Computer System Interface (iSCSI) on all the storage systems.
- Install the following Oracle patches, if you are using Oracle databases 11.2.0.2 and 11.2.0.3:
	- 13413167 for Windows 32-bit
	- 13555974 for Windows 64-bit

### **Related information**

[Troubleshooting SnapManager](https://docs.netapp.com/us-en/snapmanager-oracle/windows/reference_troubleshooting_snapmanager.html)

[NetApp Interoperability Matrix: support.netapp.com/NOW/products/interoperability](http://support.netapp.com/NOW/products/interoperability/)

[SnapManager for Oracle Best Practices: media.netapp.com/documents/tr-3761.pdf](http://media.netapp.com/documents/tr-3761.pdf)

## <span id="page-2-3"></span>**Downloading the SnapManager for Oracle installation package**

You can download the SnapManager for Oracle installation package from the NetApp Support Site.

- 1. Log in to the NetApp Support Site.
- 2. On the the NetApp Support Site page, click **Downloads** > **Software**.
- 3. In the Software Download table, go to the SnapManager product row and select **Oracle (Windows)** from the Select Platform drop-down list.
- 4. Click **Go**.

The SnapManager releases are listed.

5. Click **View & Download** for the SnapManager release that you want to install.

The description page is displayed.

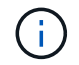

You should read the information available on this page.

6. At the bottom of this page, click **Continue**.

The license agreement page is displayed.

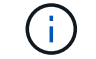

You should read the information available on this page.

7. Click **Accept**.

The download page is displayed.

8. Download the installation package for your host.

You can download the installation file to any location on the machine on which you want to install SnapManager for Oracle.

[NetApp Support Site: mysupport.netapp.com](http://mysupport.netapp.com/)

## <span id="page-3-0"></span>**Installing SnapManager for Oracle**

You can install SnapManager on the host that has one or more databases to be managed. You can install only one SnapManager instance per host.

- You must have completed the required preinstallation tasks.
- The latest latest SnapManager installation package must be downloaded.
- The appropriate version of SnapDrive for Windows must be installed and configured on all the target hosts.

For information about installing and configuring SnapDrive for Windows, see *SnapDrive for Windows Installation and Administration Guide*.

1. Double-click the SnapManager installation file:

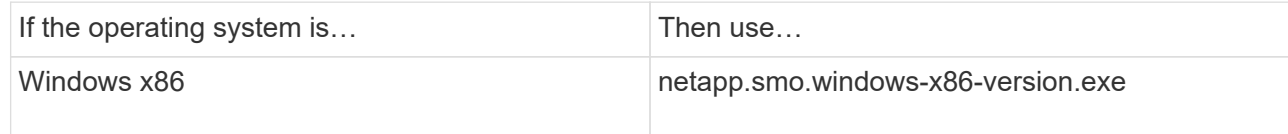

The following message is displayed: The publisher could not be verified. Are you sure you want to run this software?

- 2. Click **OK**.
- 3. In the Introduction window, click **Next**.
- 4. In the Choose Install Folder window, either click **Next** to accept the default installation location or select a new location.

The default location is: C:\Program Files\NetApp\SnapManager for Oracle.

- 5. In the Menu Availability window, click **Next**.
- 6. In the Specify Service Properties window, enter the account and password information for Windows service.

The specified account must be a member of the following groups:

- The storage system's local administration group
- The local administrator's group
- The ORA DBA group You can specify whether the service must start automatically after reboot or should be started manually.
- 7. In the Pre-Installation Summary window, click **Install**.
- 8. In the Install Complete window, click **Next**.
- 9. In the Important Information window, click **Done** to exit the installer.

After completing the installation, you can verify that the installation was successful:

- 1. Start the SnapManager server:
	- a. In the Windows Services window, select **NetApp SnapManager version for Oracle**.
	- b. In the left panel, click **Start**.
- 2. Verify that the SnapManager system is running correctly:
	- a. Click **Start** > **Programs** > **NetApp** > **SnapManager for Oracle** > **Start SMO Command Line Interface (CLI)**.
	- b. In the command-line interface (CLI), enter the following command: smo system verify The following message is displayed: Operation Id number succeeded.

number is the operation ID number.

#### **Related information**

[Preparing to install SnapManager for Oracle](#page-2-1)

[Preinstallation tasks](#page-2-2)

[Downloading the SnapManager for Oracle installation package](#page-2-3)

[Documentation on the NetApp Support Site: mysupport.netapp.com](http://mysupport.netapp.com/)

### **Copyright information**

Copyright © 2024 NetApp, Inc. All Rights Reserved. Printed in the U.S. No part of this document covered by copyright may be reproduced in any form or by any means—graphic, electronic, or mechanical, including photocopying, recording, taping, or storage in an electronic retrieval system—without prior written permission of the copyright owner.

Software derived from copyrighted NetApp material is subject to the following license and disclaimer:

THIS SOFTWARE IS PROVIDED BY NETAPP "AS IS" AND WITHOUT ANY EXPRESS OR IMPLIED WARRANTIES, INCLUDING, BUT NOT LIMITED TO, THE IMPLIED WARRANTIES OF MERCHANTABILITY AND FITNESS FOR A PARTICULAR PURPOSE, WHICH ARE HEREBY DISCLAIMED. IN NO EVENT SHALL NETAPP BE LIABLE FOR ANY DIRECT, INDIRECT, INCIDENTAL, SPECIAL, EXEMPLARY, OR CONSEQUENTIAL DAMAGES (INCLUDING, BUT NOT LIMITED TO, PROCUREMENT OF SUBSTITUTE GOODS OR SERVICES; LOSS OF USE, DATA, OR PROFITS; OR BUSINESS INTERRUPTION) HOWEVER CAUSED AND ON ANY THEORY OF LIABILITY, WHETHER IN CONTRACT, STRICT LIABILITY, OR TORT (INCLUDING NEGLIGENCE OR OTHERWISE) ARISING IN ANY WAY OUT OF THE USE OF THIS SOFTWARE, EVEN IF ADVISED OF THE POSSIBILITY OF SUCH DAMAGE.

NetApp reserves the right to change any products described herein at any time, and without notice. NetApp assumes no responsibility or liability arising from the use of products described herein, except as expressly agreed to in writing by NetApp. The use or purchase of this product does not convey a license under any patent rights, trademark rights, or any other intellectual property rights of NetApp.

The product described in this manual may be protected by one or more U.S. patents, foreign patents, or pending applications.

LIMITED RIGHTS LEGEND: Use, duplication, or disclosure by the government is subject to restrictions as set forth in subparagraph (b)(3) of the Rights in Technical Data -Noncommercial Items at DFARS 252.227-7013 (FEB 2014) and FAR 52.227-19 (DEC 2007).

Data contained herein pertains to a commercial product and/or commercial service (as defined in FAR 2.101) and is proprietary to NetApp, Inc. All NetApp technical data and computer software provided under this Agreement is commercial in nature and developed solely at private expense. The U.S. Government has a nonexclusive, non-transferrable, nonsublicensable, worldwide, limited irrevocable license to use the Data only in connection with and in support of the U.S. Government contract under which the Data was delivered. Except as provided herein, the Data may not be used, disclosed, reproduced, modified, performed, or displayed without the prior written approval of NetApp, Inc. United States Government license rights for the Department of Defense are limited to those rights identified in DFARS clause 252.227-7015(b) (FEB 2014).

#### **Trademark information**

NETAPP, the NETAPP logo, and the marks listed at<http://www.netapp.com/TM>are trademarks of NetApp, Inc. Other company and product names may be trademarks of their respective owners.